# **Ablauf Barverkauf | Arbeitsablauf Kasse**

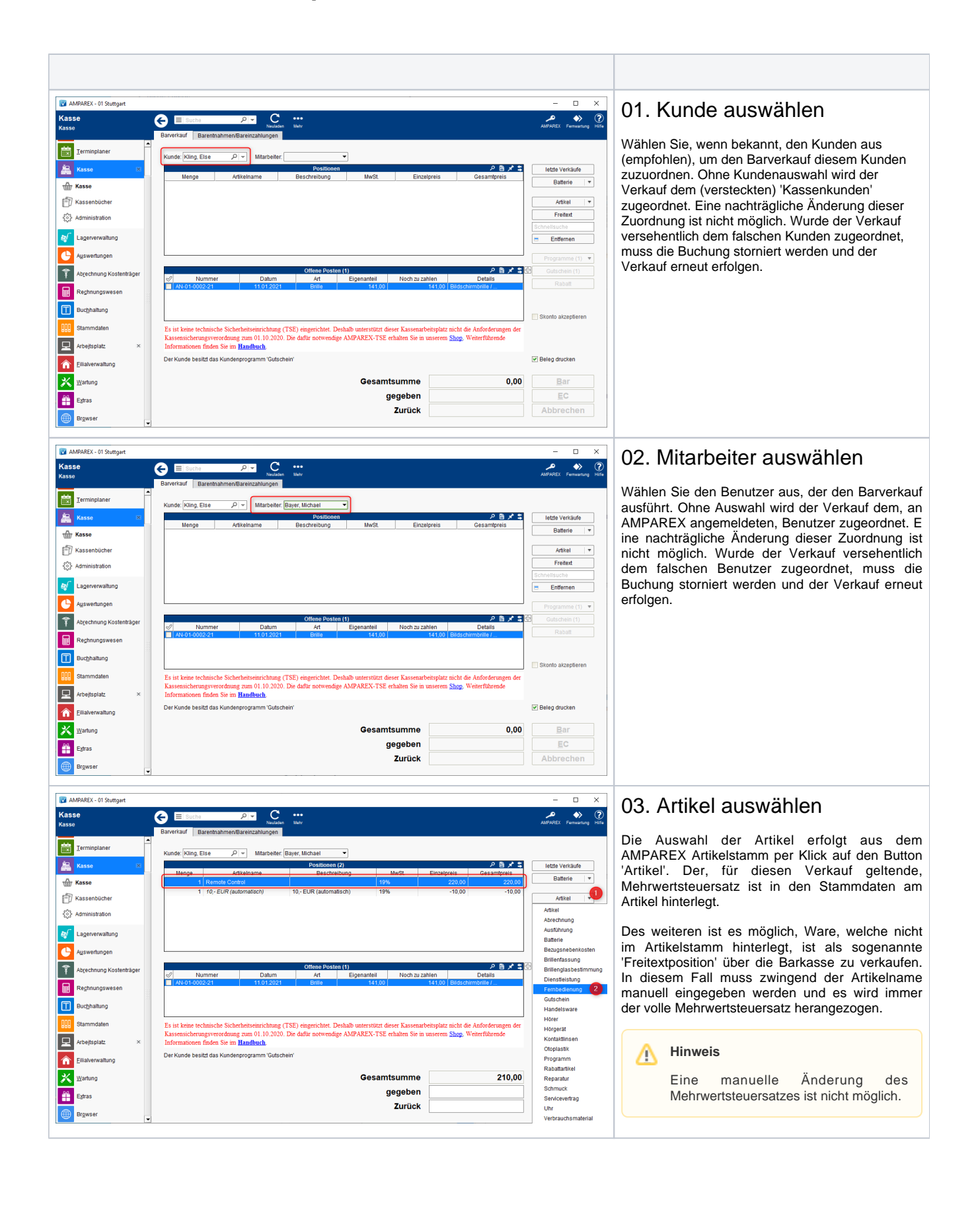

# BARVERKAUF

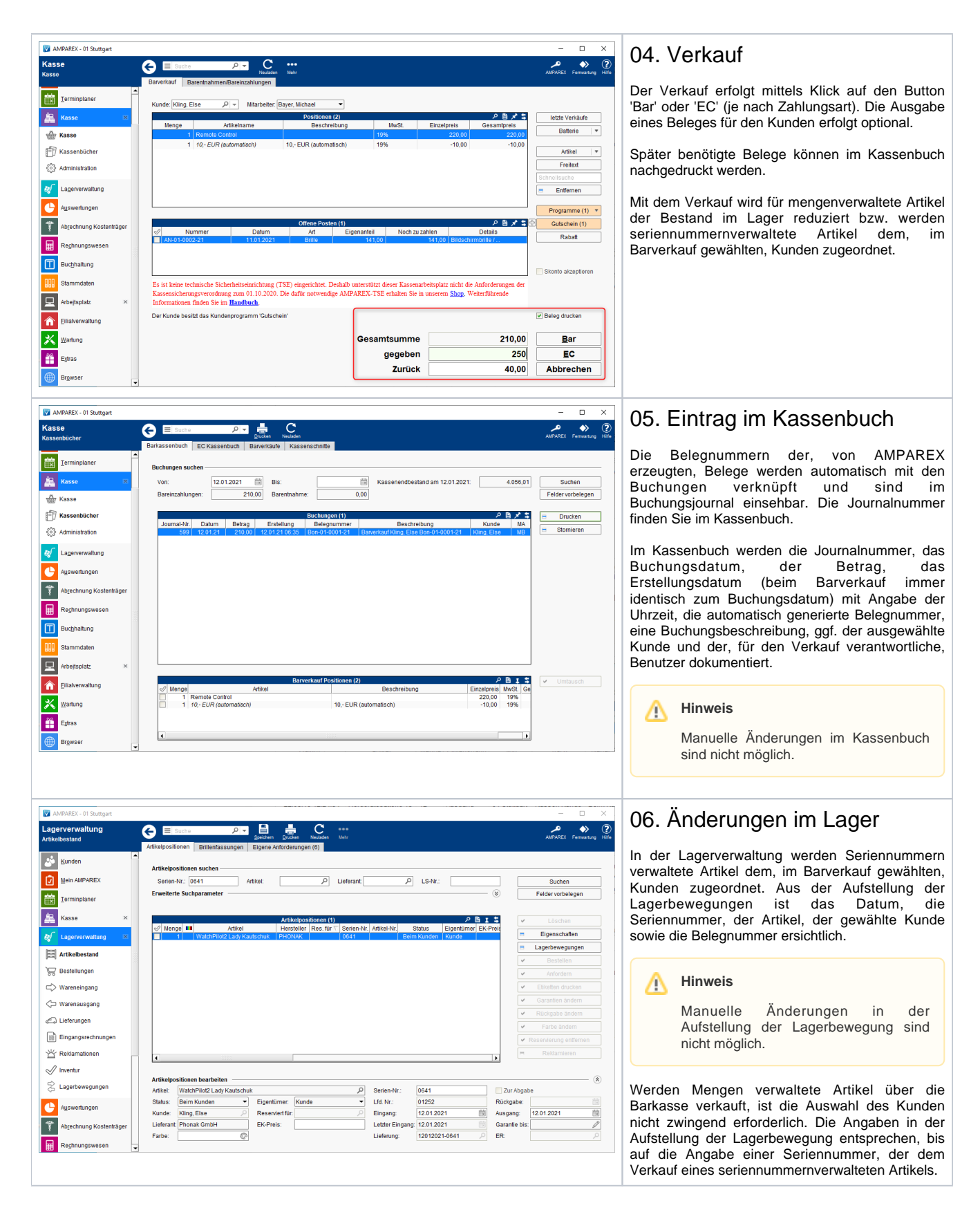

# BARVERKAUF

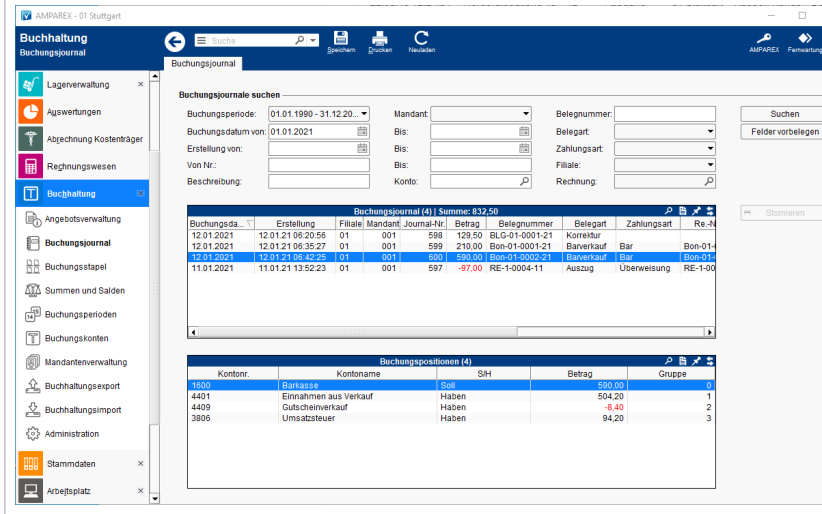

### 07. Eintrag im Buchungsjournal

 $\bigcirc$ 

Alle Barkassenvorgänge (Barverkäufe, Barentnahmen, Bareinzahlungen) werden zum Zeitpunkt Ihrer Erfassung in AMPAREX gespeichert. Damit ist automatisch die chronologische Reihenfolge gegeben. Der Zeitstempel wird durch den Server gesetzt. Eine Manipulation am Client (z.B. durch Ändern der Uhrzeit) ist nicht möglich. Alle Buchungsvorgänge müssen lückenlos nummeriert sein. AMPAREX stellt dies durch die Vergabe einer laufenden, aufsteigenden Nummer (Journalnummer) sicher. Das komplette Buchungsjournal lässt sich unter Buchhaltung/Journal einsehen. (Im Buchungsjournal sind neben den Barkassenvorgängen auch alle sonstigen Buchungen, z. B. aus Rechnungen, enthalten).

Im Buchungsjournal werden das Buchungsdatum, das Erstellungsdatum (beim Barverkauf immer identisch zum Buchungsdatum) mit Angabe der Uhrzeit, die Filiale, der Mandant, die Journalnummer, der Betrag, die Belegnummer, die Zahlungsart, die Rechnungsnummer (beim Barverkauf immer identisch zur Belegnummer), der Buchungstext sowie der für den Verkauf zuständige Mitarbeiter dokumentiert.

Zusätzlich ist im Buchungsjournal die Verteilung der Erlöse auf die einzelnen Konten ersichtlich.

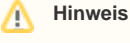

Manuelle Änderungen im Buchungsjournal sind nicht möglich.

### **STORNO**

#### **Hinweis** Λ Bitte beachten Sie, dass eine Stornierung nicht rückgängig gemacht werden kann. MAMPAREX - 01 Stuttgart 01. Buchung im Kassenbuch Kasse G wählen **CO** Kunden ø Mein AMPAREX Wählen Sie im Kassenbuch die zu stornierende  $\frac{\partial \mathcal{B}}{\partial \mathcal{B}}$  $\frac{\partial \mathcal{D}}{\partial \mathcal{D}}$ 12.01.2021 nd am 12.01.2021: 4.646,01 Buchung aus. **| 齸** 鱼 Klicken Sie auf den Button 'Stornieren'. the  $\mathbb{F}$  Kas In den folgenden Dialogen werden Sie zur **Buchung**s {<sub>0}</sub> Ad Eingabe eines Stornogrundes aufgefordert und te geben Sie einen Grund für die Stornierung eir müssen entscheiden ob der gezahlte Betrag bar ausbezahlt oder zurück überwiesen werden soll. OK Abbrechen Der hier hinterlegte Text erscheint dann im Kassenbuch und im Buchungsjournal. lΠ 图 1: Remote Control<br>10,-EUR (auton **Hinweis**  $\wedge$ Arbeitsplatz â Die Option 'Stornieren und bar **X** Wartung ausbezahlen' steht nur zur Verfügung wenn der Kassenbestand ausreichend hoch ist.

# BARVERKAUF

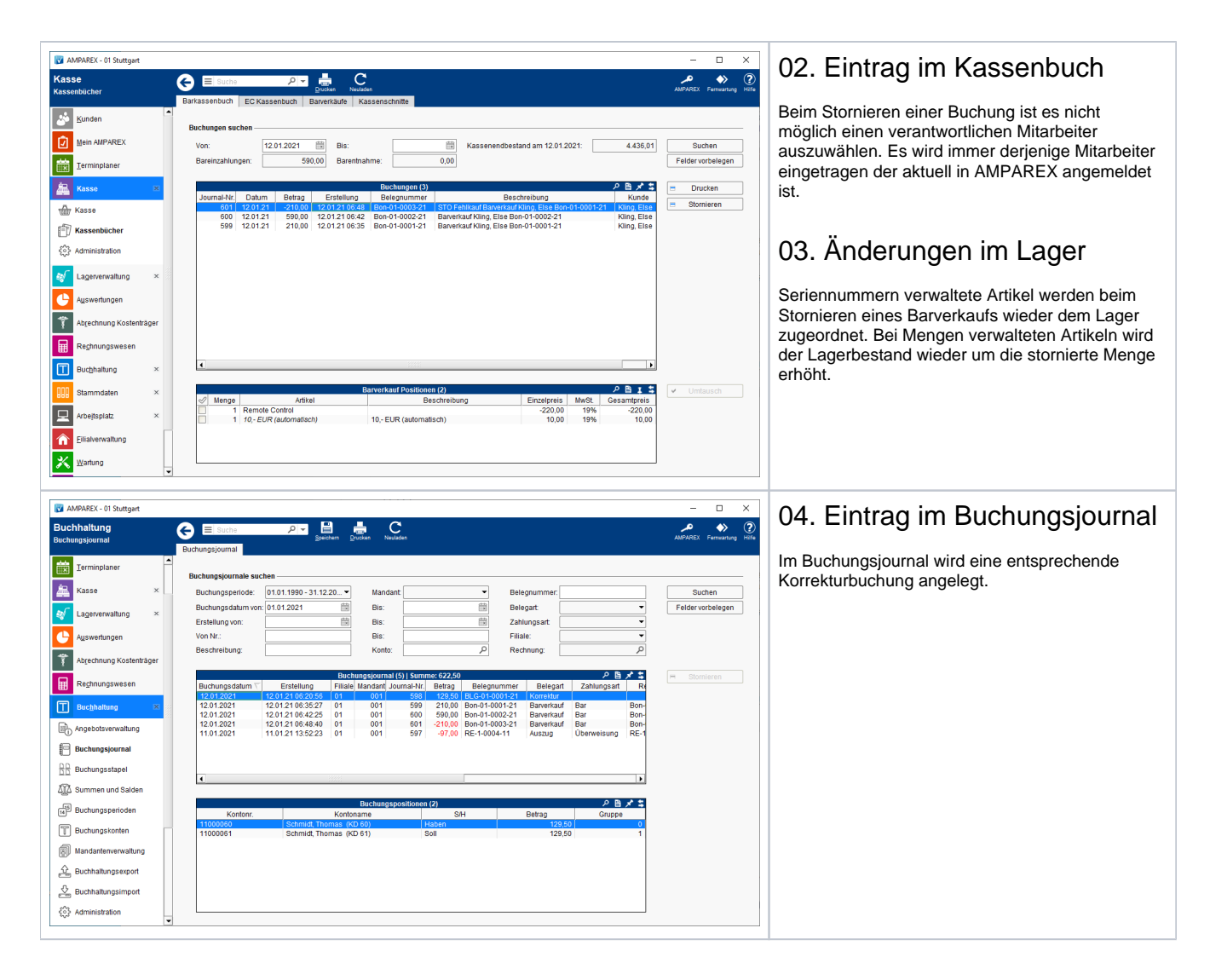